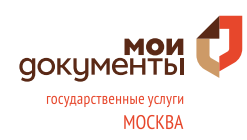

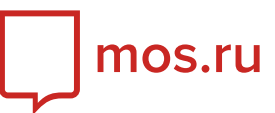

# **2.8. Подача сведений о поверке, вводе в эксплуатацию приборов учета воды.**

#### **Как получить доступ к городским электронным услугам?**

Доступ можно получить самостоятельно или обратиться к специалисту центра госуслуг, **предъявив паспорт (обязательно)** и **СНИЛС** (рекомендуется).

## **Где находится услуга?**

Зайти на портал mos.ru, в графе «Услуги» из выпадающего списка выбрать «Каталог услуг».

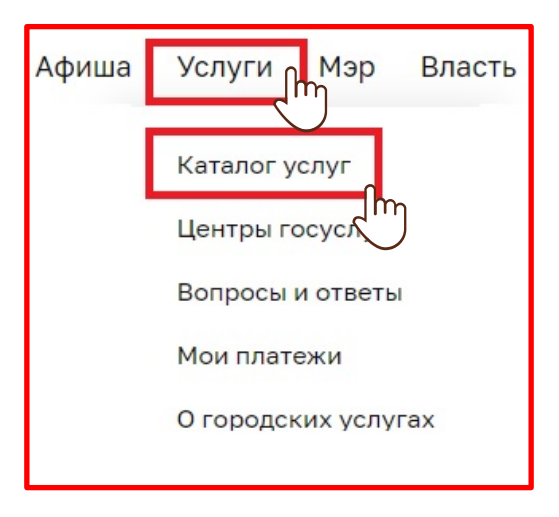

В разделе «Жилье, недвижимость, земля» выбрать услугу «Подача сведений о поверке, вводе в эксплуатацию приборов учета воды».

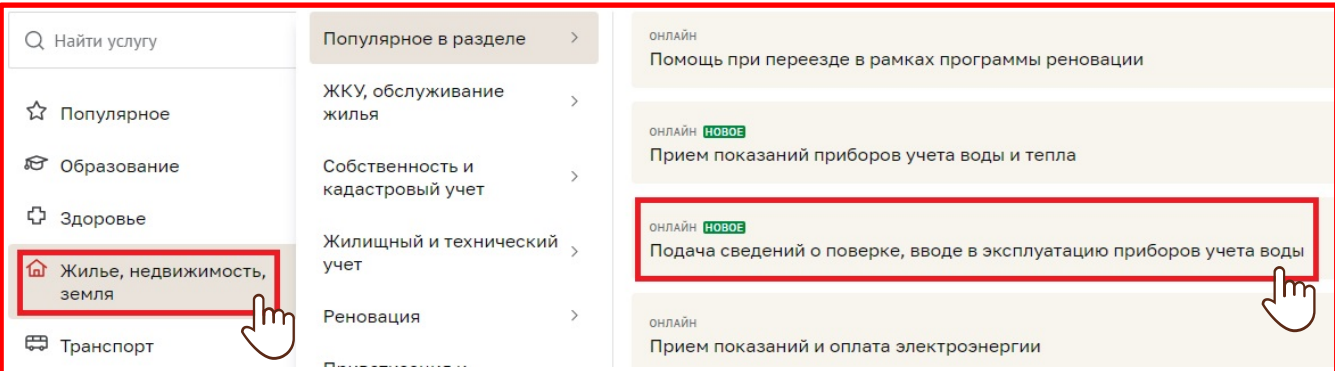

После ознакомления с информацией об услуге и перечнем необходимых документов, нажать кнопку «Подать заявление»:

Подать заявление

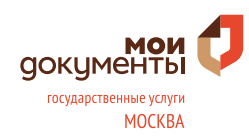

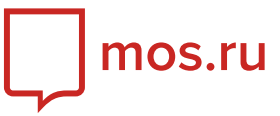

### **Как передать сведения о поверке или вводе в эксплуатацию приборов учета воды?**

#### **Шаг 1. Основные документы**

1. Необходимо ввести код плательщика — десятизначный номер лицевого счета квартиры (или выбрать значение, сохраненное ранее в Личном кабинете пользователя).

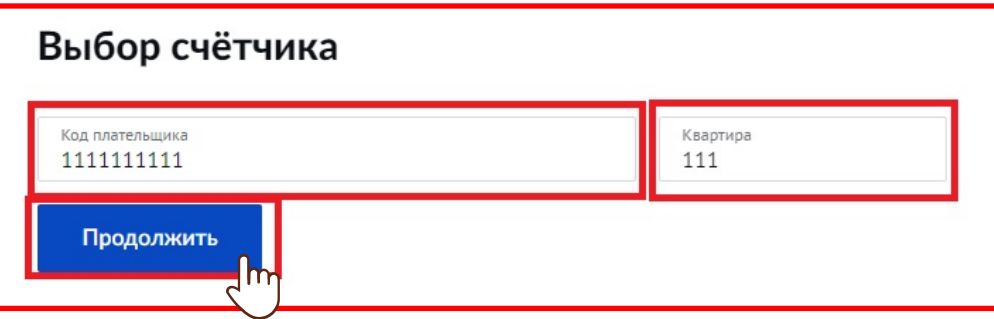

Если вы не знаете свой код, его можно найти в правом верхнем углу Единого платежного документа (ЕПД).

**ВНИМАНИЕ!** В случае получения системного сообщения «Код плательщика в системе не найден», необходимо обратиться в любой Центр госуслуг и уточнить свой код.

## **Шаг 2. Внесение сведений**

1. Если счетчик был заменен — выбрать соответствующую вкладку, заполнить необходимые поля и нажать кнопку «Продолжить».

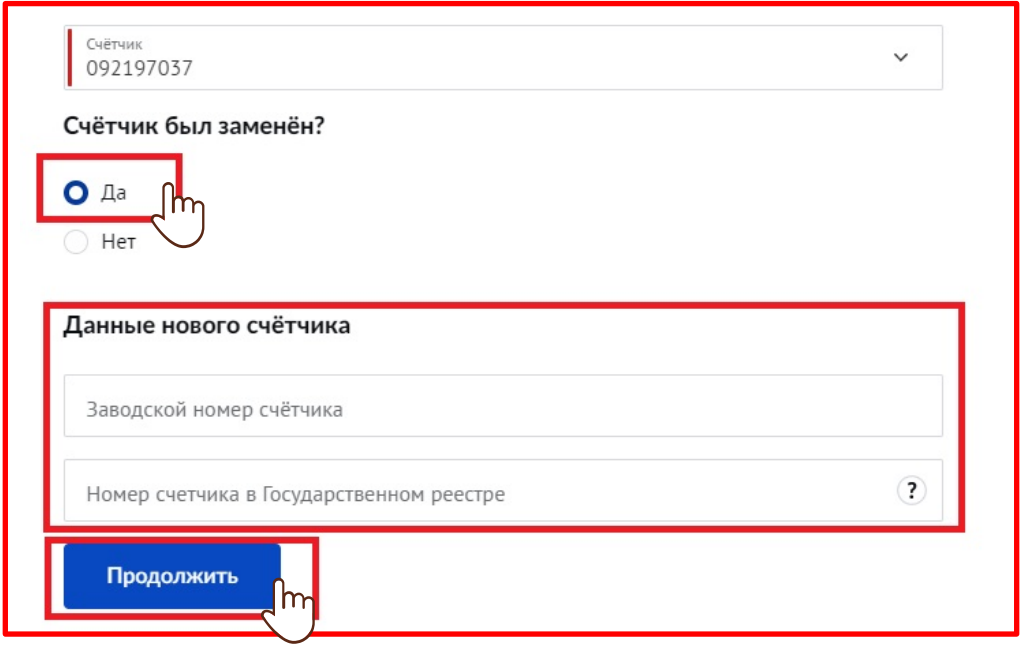

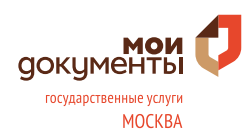

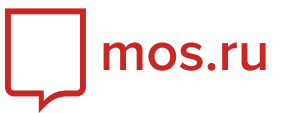

2. Если счетчик не был заменен — выбрать соответствующую вкладку, заполнить необходимое поле и нажать кнопку «Продолжить».

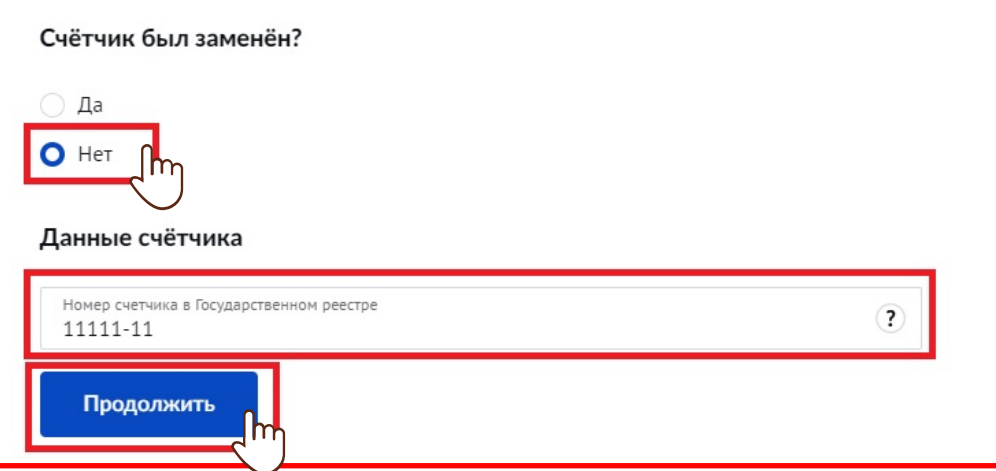

После этого система совершит запрос о наличии данных поверки (замены) приборов учёта во ФГИС «Аршин». Если ответ не будет получен автоматически, необходимо повторно нажать клавишу «Продолжить» и внести данные о поверке в ручном режиме.

**ВНИМАНИЕ!** Указывайте актуальные данные, так как исправить их будет возможно только при личном визите в Управляющую организацию.

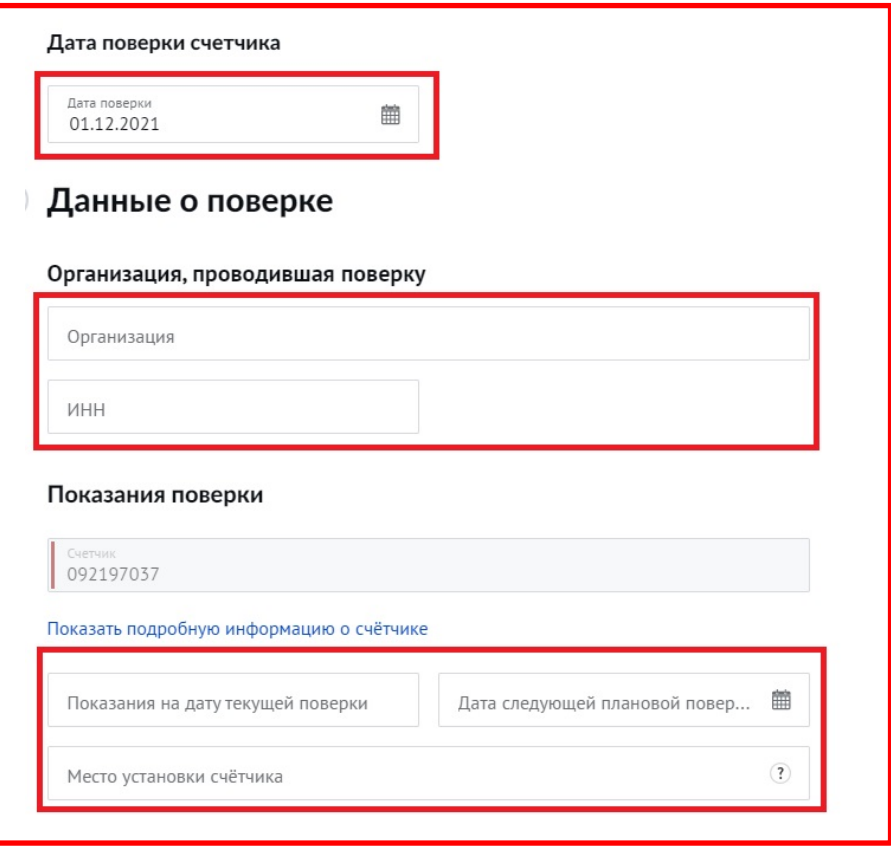

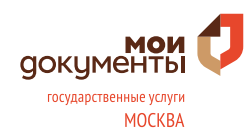

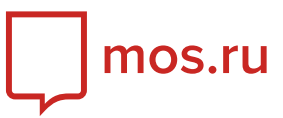

#### **Шаг 3. Вложение документов**

На данном этапе необходимо приложить электронный образ документа, обратившись к кнопке «Добавить документ».

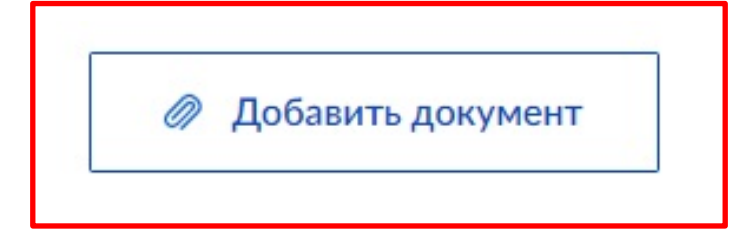

**ВНИМАНИЕ!** Если срок поверки счетчика истек, то для расчета потребления по показаниям прибора его нужно ввести в эксплуатацию. В течение 15 рабочих дней к вам должен прийти сотрудник управляющей организации. Если сотрудник не придет в указанный срок, то прибор будет введен в эксплуатацию автоматически.

Выберите удобное для вас время визита:

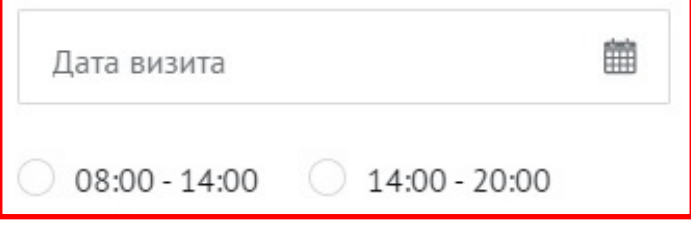

#### **Шаг 4. Отправка заявления**

Для отправки информации и документов о проведенной поверке (замене) индивидуальных приборов учета необходимо нажать клавишу «Отправить заявление».

Отправить заявление

**ВАЖНО!** Ответ на заявление вы получите в течение 15 рабочих дней. Когда статус заявления изменится, вам придет уведомление в Личный кабинет.